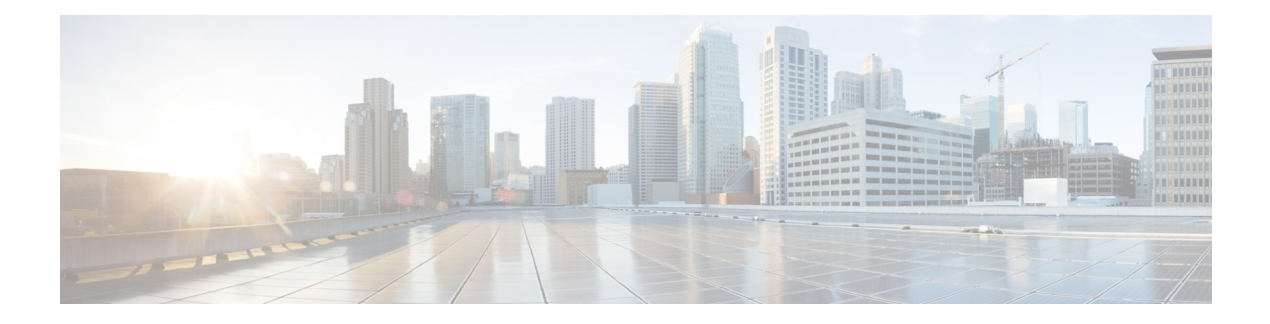

# **Cisco Discovery Protocol** の設定

Cisco Discovery Protocol は、シスコデバイス上で動作し、ネットワーキング アプリケーション が直接接続された付近のデバイスに関して学習できるようにする、メディア独立型かつネット ワーク独立型のレイヤ2プロトコルです。このプロトコルによってシスコデバイスが検出され てその設定状態が特定され、異なるネットワーク層プロトコルを使用するシステムが相互に学 習できるようになることで、デバイスの管理が容易になります。

このモジュールでは、Cisco Discovery Protocol バージョン 2 とその SNMP での動作について説 明します。

- CDP に関する情報 (1 ページ)
- CDP の設定方法 (2 ページ)
- Cisco Discovery Protocol のモニタリングとメンテナンス (10 ページ)

## **CDP** に関する情報

### **Cisco Discovery Protocol** の概要

Cisco Discovery Protocol は、すべてのシスコデバイス(ルータ、ブリッジ、アクセスサーバ、 コントローラ、およびスイッチ)のレイヤ2(データリンク層)で動作するデバイス検出プロ トコルです。ネットワーク管理アプリケーションは CDP を使用することにより、既知のデバ イスのネイバーであるシスコデバイスを検出することができます。また、下位レイヤのトラン スペアレント プロトコルが稼働しているネイバーデバイスのデバイスタイプや、SNMP エー ジェントアドレスを学習することもできます。この機能によって、アプリケーションからネイ バー デバイスに SNMP クエリーを送信できます。

Cisco Discovery Protocol は、サブネットワーク アクセス プロトコル(SNAP)をサポートして いるすべてのメディアで動作します。Cisco Discovery Protocol はデータリンク層でのみ動作す るため、異なるネットワーク層プロトコルをサポートする2つのシステムで互いの情報を学習 できます。

CiscoDiscoveryProtocolが設定された各デバイスはマルチキャストアドレスに定期的にメッセー ジを送信して、SNMP メッセージを受信可能なアドレスを 1 つまたは複数アドバタイズしま す。このアドバタイズには、受信側デバイスで Cisco Discovery Protocol 情報を廃棄せずに保持 する時間を表す存続可能時間、つまりホールドタイム情報も含まれます。各デバイスは他のデ バイスから送信されたメッセージも待ち受けて、ネイバー デバイスについて学習します。

Cisco DiscoveryProtocol はdevice上で Network Assistant をイネーブルにすることで、ネットワー クをグラフィカルに表示できます。deviceは Cisco Discovery Protocol を使用してクラスタ候補 を検出し、クラスタメンバ、およびコマンドdeviceから最大3台(デフォルト)離れたクラス タ対応の他のデバイスについての情報を維持します。

- Cisco Discovery Protocol は、deviceと直接通信する接続されたエンドポイントを識別しま す。
- ネイバー デバイスのレポートが重複しないように、1 つの有線deviceだけがロケーション 情報をレポートします。
- 有線deviceとエンドポイントは、ロケーションの送信と受信の両方を行います。

### **Cisco Discovery Protocol** のデフォルト設定

次の表に、Cisco Discovery Protocol のデフォルト設定を示します。

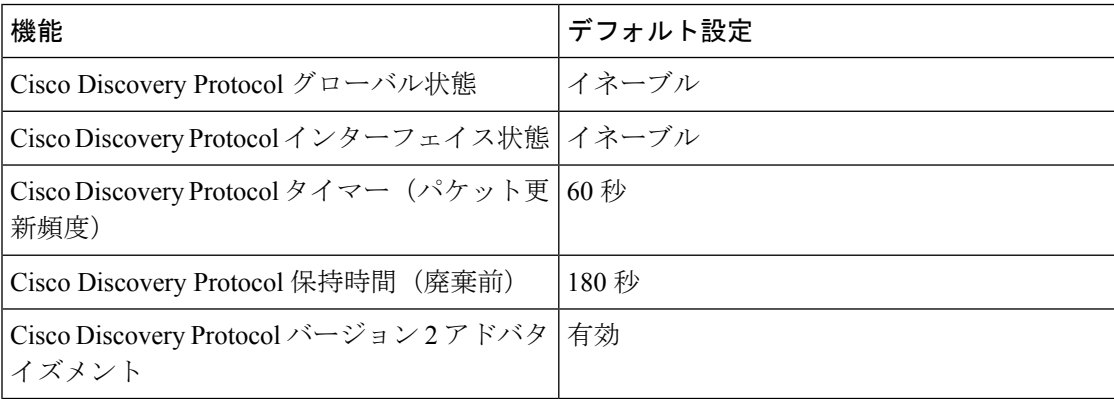

## **CDP** の設定方法

### **Cisco Discovery Protocol** の特性の設定

次の Cisco Discovery Protocol の特性を設定できます。

- Cisco Discovery Protocol アップデートの頻度
- 破棄するまで情報を保持する時間の長さ
- バージョン 2 アドバタイズメントを送信するかどうか

(注) ステップ 3 ~ 5 はすべて任意であり、どの順番で実行してもかまいません。

次の手順に従って、Cisco Discovery Protocol の特性を設定します。

#### 手順の概要

- **1. enable**
- **2. configure terminal**
- **3. cdp timer** *seconds*
- **4. cdp holdtime** *seconds*
- **5. cdp advertise-v2**
- **6. end**
- **7. show running-config**
- **8. copy running-config startup-config**

#### 手順の詳細

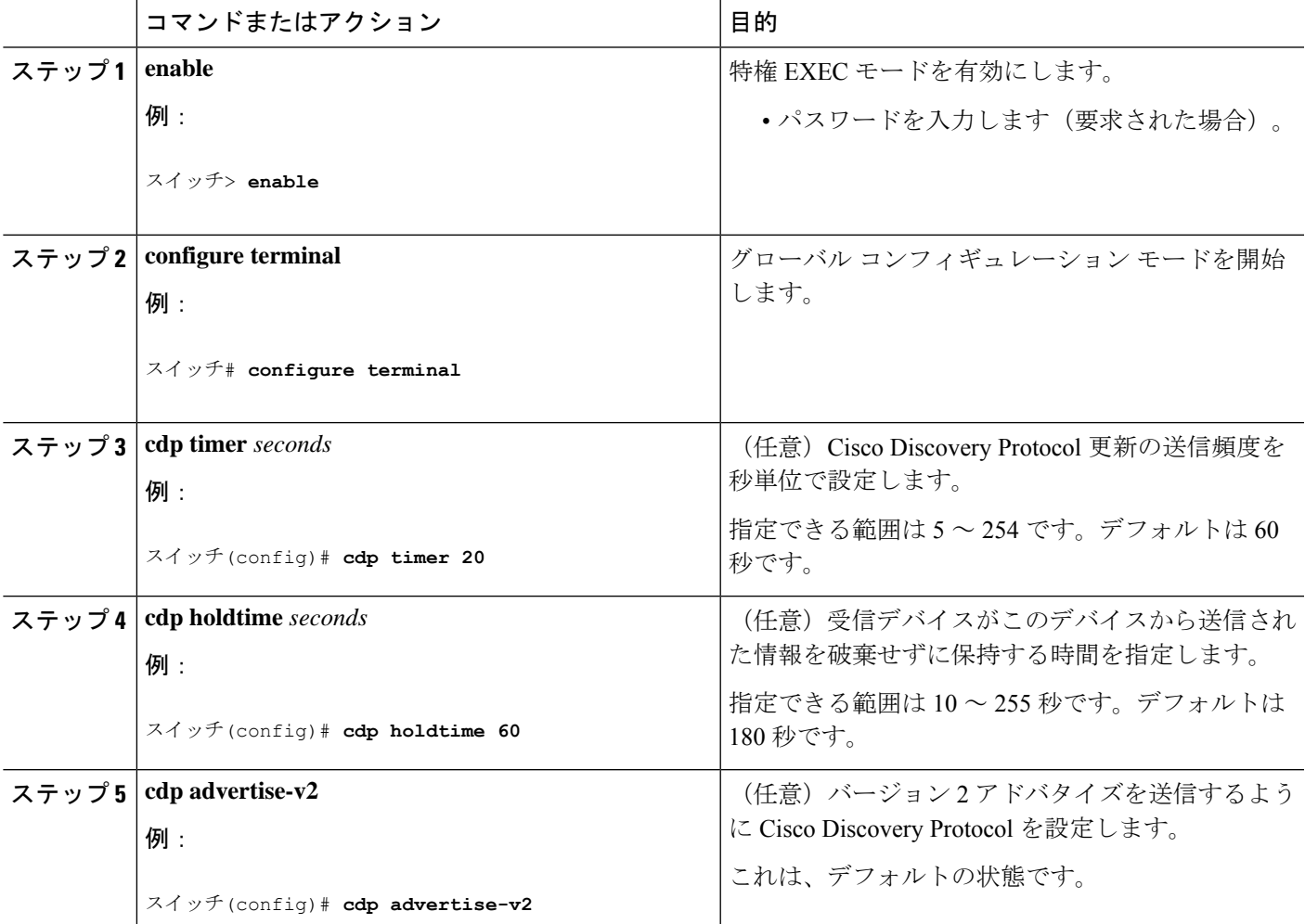

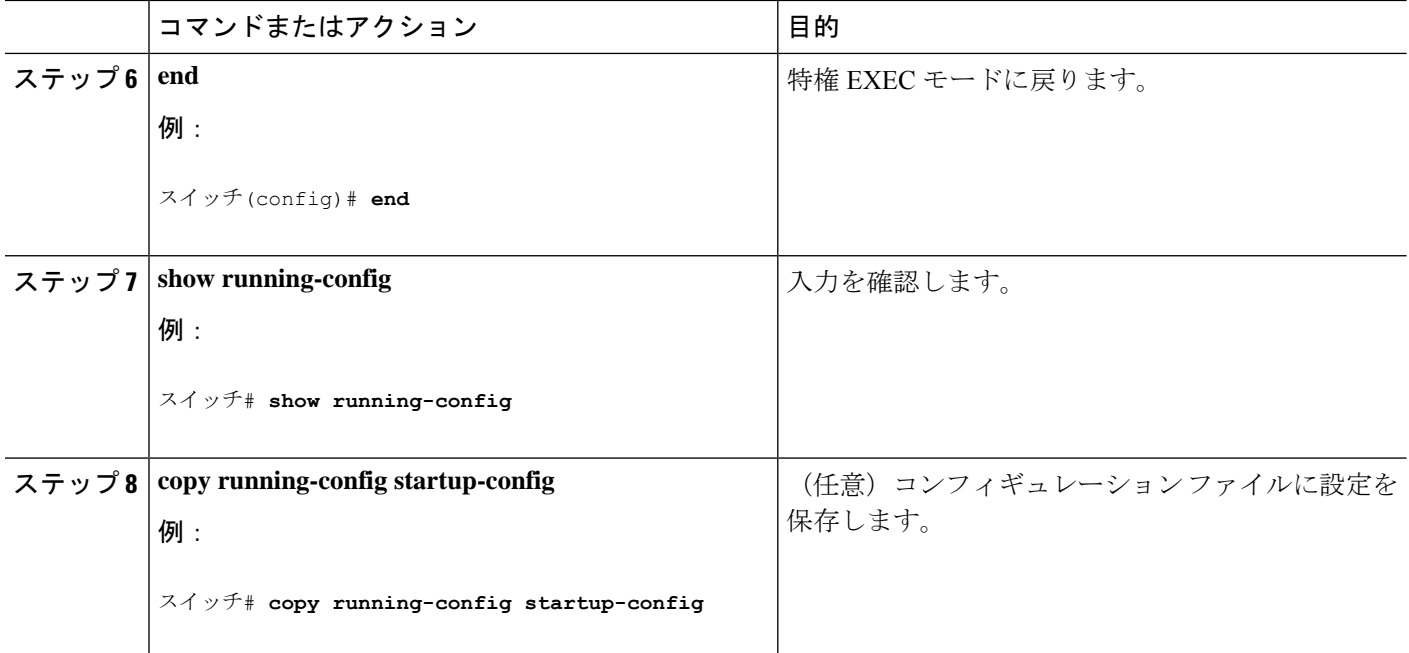

### 次のタスク

デフォルト設定に戻すには、Cisco Discovery Protocol コマンドの **no** 形式を使用します。

### **Cisco Discovery Protocol** のディセーブル化

Cisco Discovery Protocol はデフォルトでイネーブルになっています。

- $\label{eq:1} \bigotimes_{\mathbb{Z}}\mathbb{Z}_{\mathbb{Z}}$ 
	- デバイスクラスタと他のシスコデバイス (Cisco IP Phone など)は、Cisco Discovery Protocol メッセージを定期的に交換します。Cisco Discovery Protocol をディセーブルにすると、ク ラスタ検出が中断され、デバイスの接続が切断されます。 (注)

CiscoDiscoveryProtocolデバイス検出機能をディセーブルにするには、次の手順を実行します。

### 手順の概要

- **1. enable**
- **2. configure terminal**
- **3. no cdp run**
- **4. end**
- **5. show running-config**
- **6. copy running-config startup-config**

#### 手順の詳細

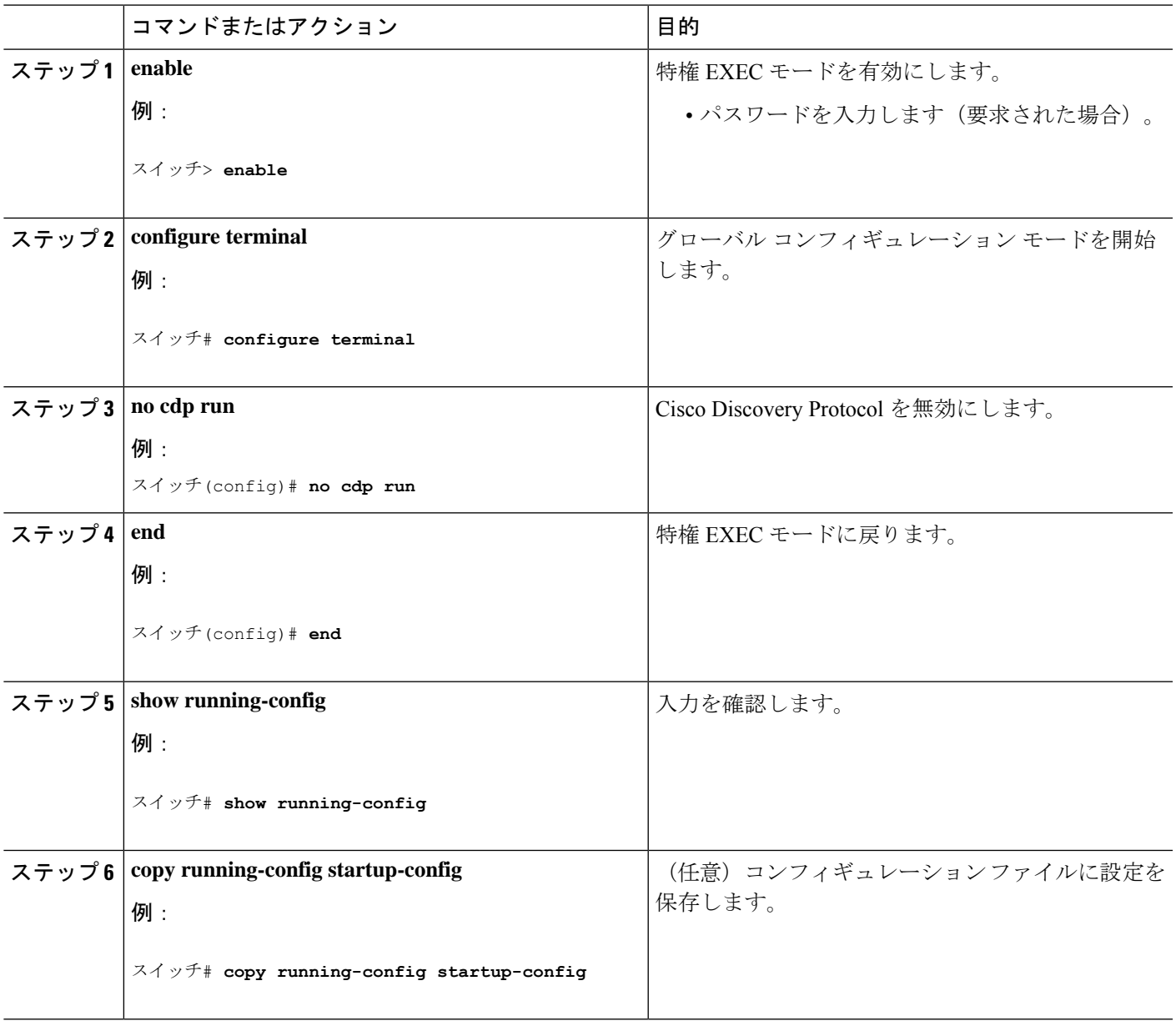

### 次のタスク

Cisco Discovery Protocol を使用するには、再度有効にする必要があります。

## **Cisco Discovery Protocol** の有効化

Cisco Discovery Protocol はデフォルトでイネーブルになっています。

手順の概要

手順の詳細

デバイスクラスタと他のシスコデバイス (Cisco IP Phone など)は、Cisco Discovery Protocol メッセージを定期的に交換します。Cisco Discovery Protocol をディセーブルにすると、ク ラスタ検出が中断され、デバイスの接続が切断されます。 (注) ディセーブルになっている Cisco Discovery Protocol をイネーブルにするには、次の手順を実行 します。 始める前に Cisco Discovery Protocol がディセーブルになっていないと、イネーブルにはできません。 **1. enable 2. configure terminal 3. cdp run 4. end 5. show running-config 6. copy running-config startup-config** コマンドまたはアクション インスコン 日的 **enable** 特権 EXEC モードを有効にします。 例: ステップ **1** • パスワードを入力します(要求された場合)。 スイッチ> **enable** グローバル コンフィギュレーション モードを開始 します。 **configure terminal** ステップ **2** 例:

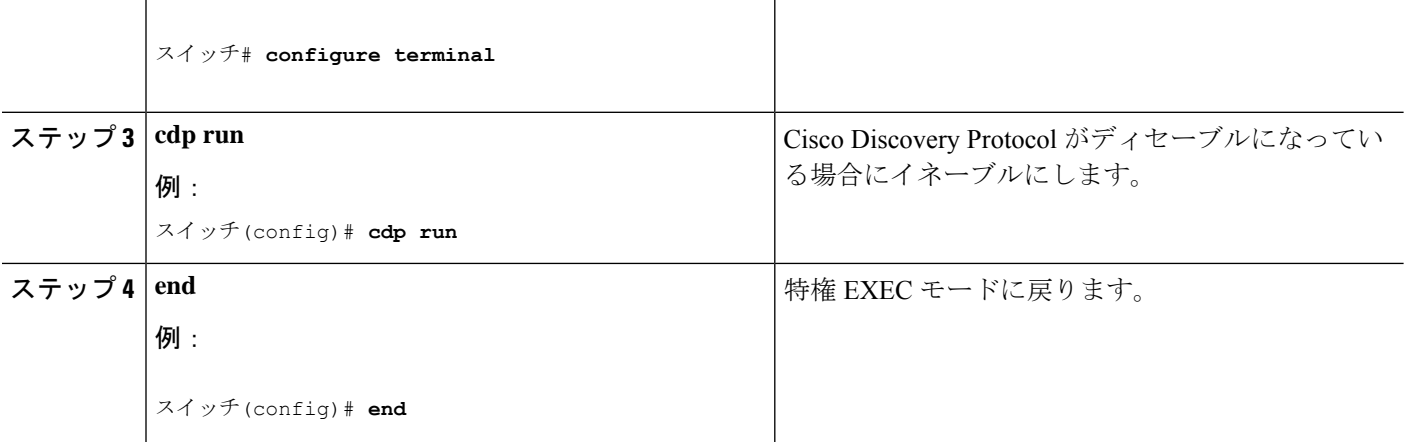

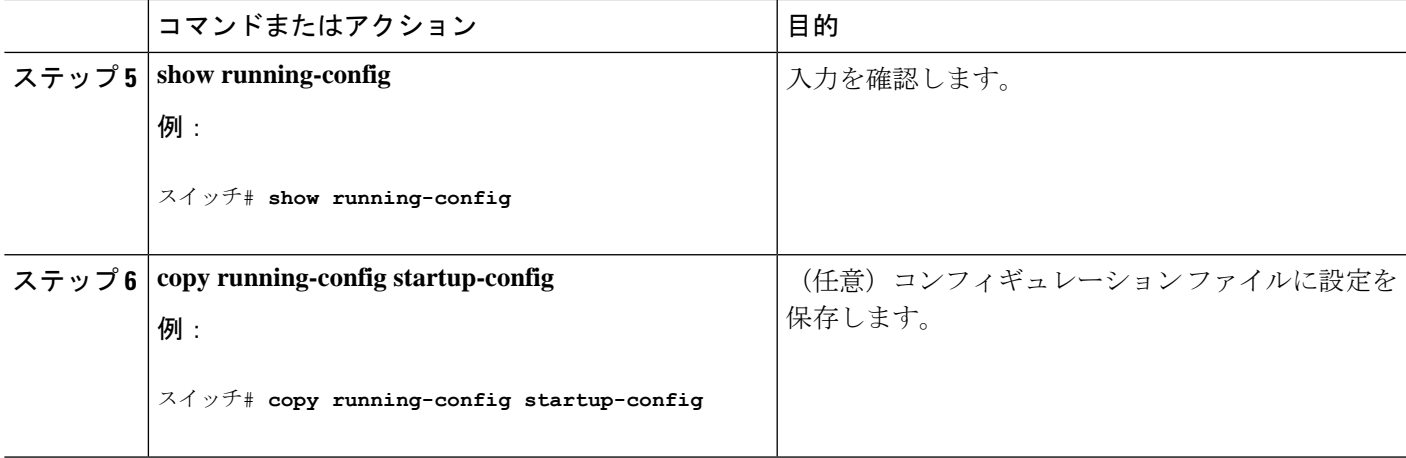

### 次のタスク

Cisco Discovery Protocol がイネーブルになっていることを表示するには、 **show run all** コマン ドを使用します。**show run** を入力しただけでは、Cisco Discovery Protocol がイネーブルになっ ていることが表示されない場合があります。

## インターフェイス上で **Cisco Discovery Protocol** をディセーブルにしま す。

Cisco DiscoveryProtocol は、Cisco DiscoveryProtocol 情報を送受信するために、サポートされて いるすべてのインターフェイスでデフォルトで有効になっています。

デバイスクラスタと他のシスコデバイス(Cisco IPPhoneなど)は、CiscoDiscoveryProtocol メッセージを定期的に交換します。Cisco Discovery Protocol をディセーブルにすると、ク ラスタ検出が中断され、デバイスの接続が切断されます。 (注)

## 

Discovery Protocol バイパスはサポートされていないため、ポートが err-disabled ステート になる場合があります。 (注)

ポートで Cisco Discovery Protocol をディセーブルにするには、次の手順に従います。

### 手順の概要

- **1. enable**
- **2. configure terminal**
- **3. interface** *interface-id*
- **4. no cdp enable**
- **5. end**
- **6. show running-config**
- **7. copy running-config startup-config**

### 手順の詳細

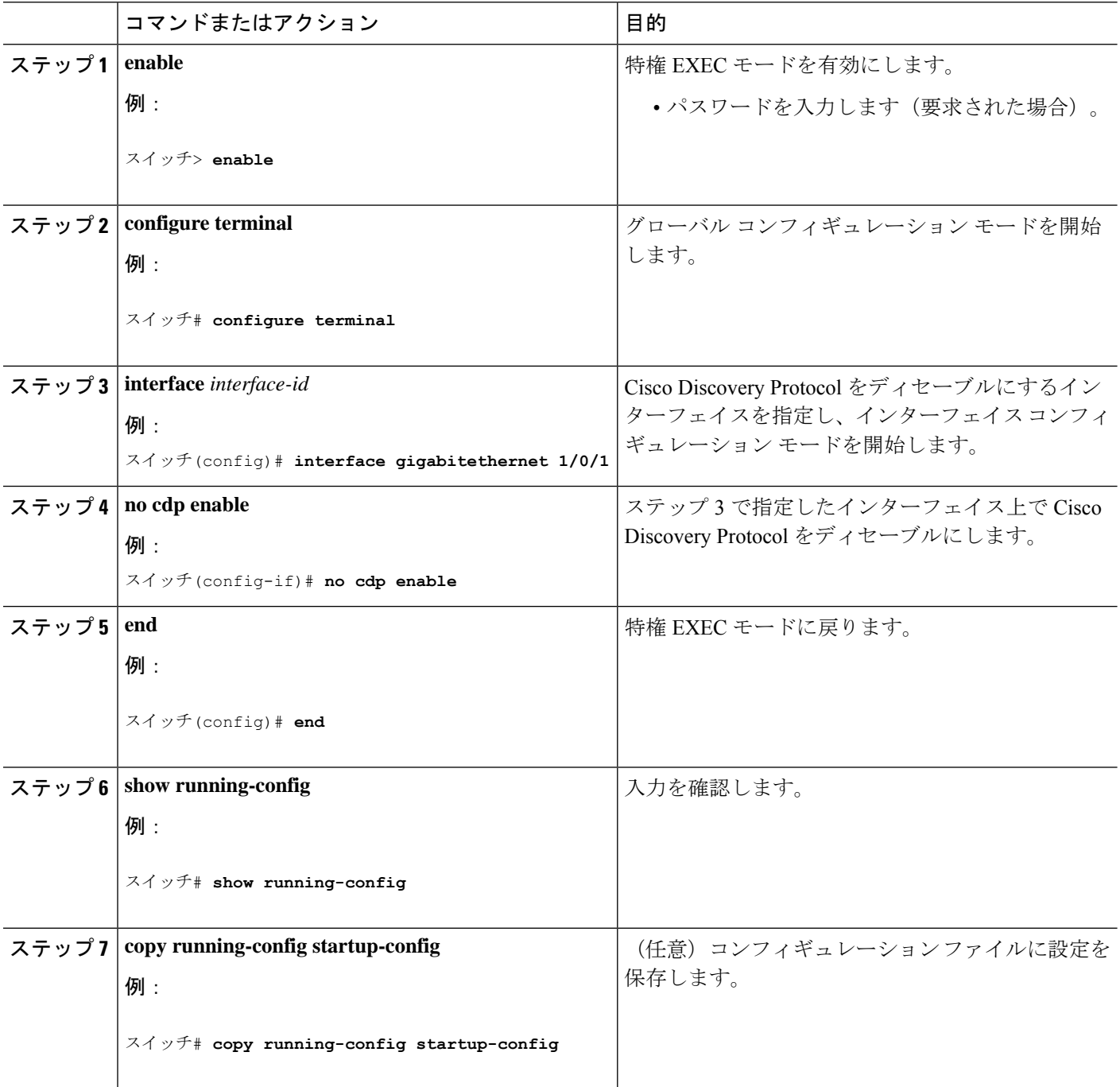

## インターフェイス上での **Cisco Discovery Protocol** のイネーブル化

Cisco DiscoveryProtocol は、Cisco DiscoveryProtocol 情報を送受信するために、サポートされて いるすべてのインターフェイスでデフォルトで有効になっています。

 $\bigotimes$ 

デバイスクラスタと他のシスコデバイス (Cisco IP Phone など)は、Cisco Discovery Protocol メッセージを定期的に交換します。Cisco Discovery Protocol をディセーブルにすると、ク ラスタ検出が中断され、デバイスの接続が切断されます。 (注)

# 

Discovery Protocol バイパスはサポートされていないため、ポートが err-disabled ステート になる場合があります。 (注)

ポートでディセーブルになっている Cisco Discovery Protocol をイネーブルにするには、次の手 順を実行します。

### 始める前に

Cisco Discovery Protocol をイネーブルにしようとしているポートでは、Cisco Discovery Protocol がディセーブルになっている必要があります。そうでないと、イネーブルにできません。

### 手順の概要

- **1. enable**
- **2. configure terminal**
- **3. interface** *interface-id*
- **4. cdp enable**
- **5. end**
- **6. show running-config**
- **7. copy running-config startup-config**

#### 手順の詳細

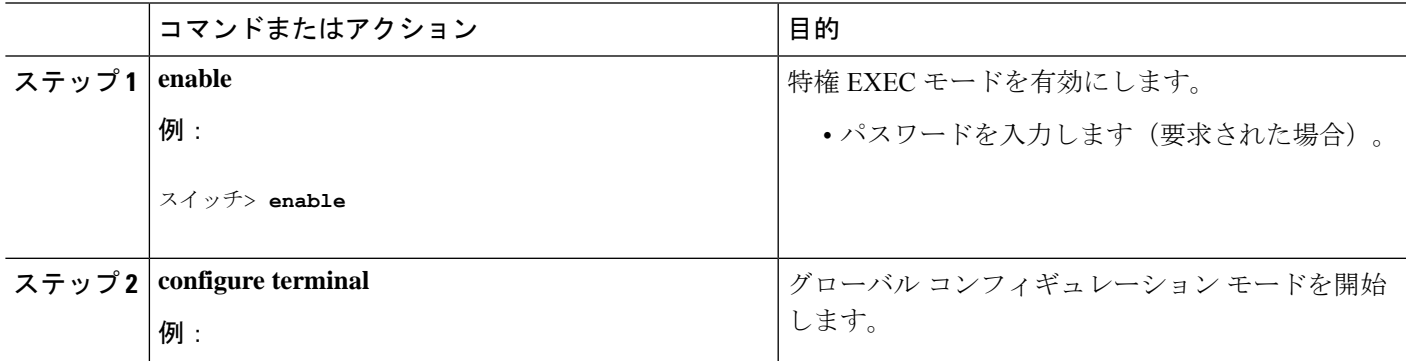

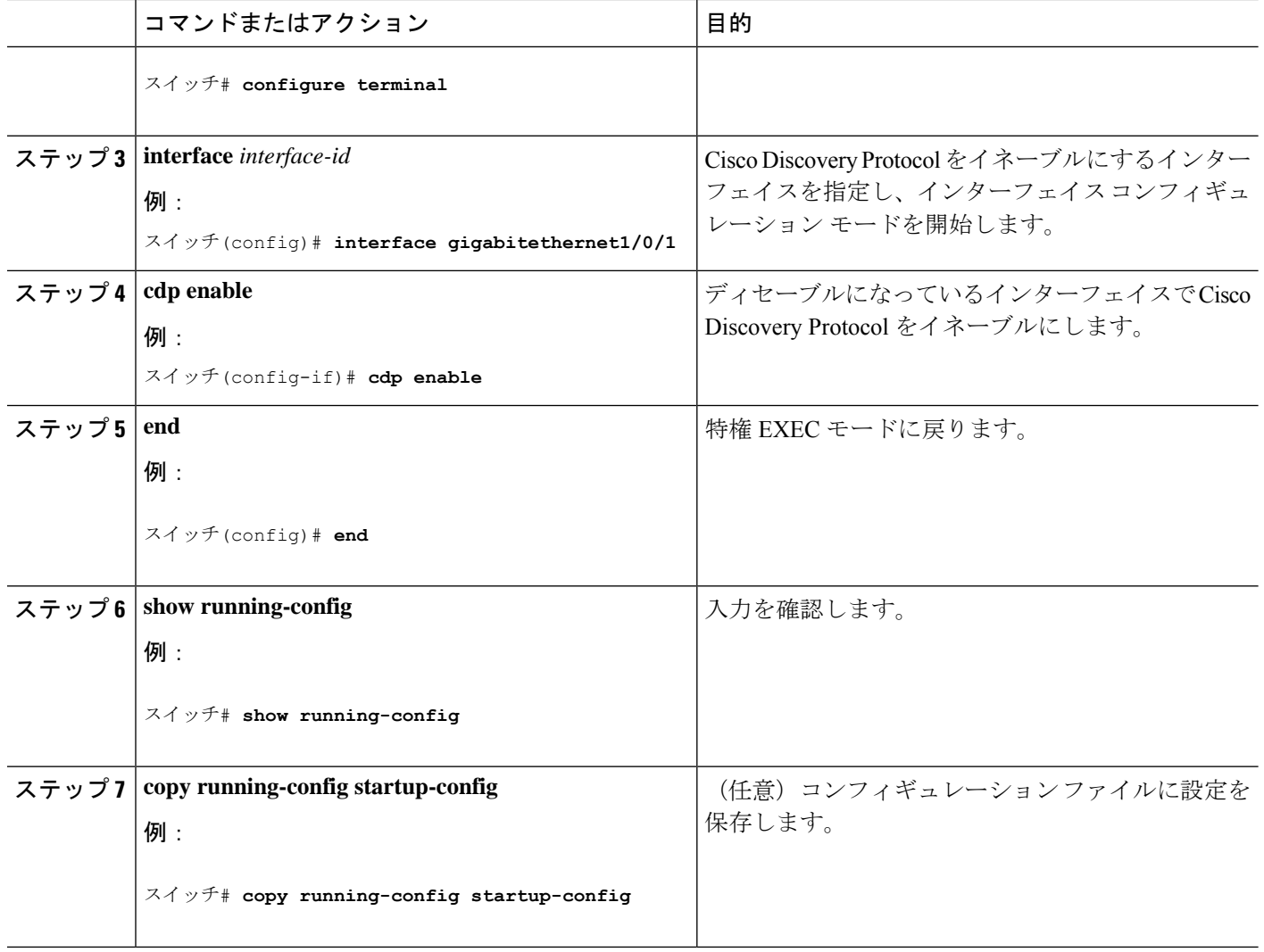

# **Cisco Discovery Protocol** のモニタリングとメンテナンス

表 **<sup>1</sup> : Cisco Discovery Protocol** 情報を表示するためのコマンド

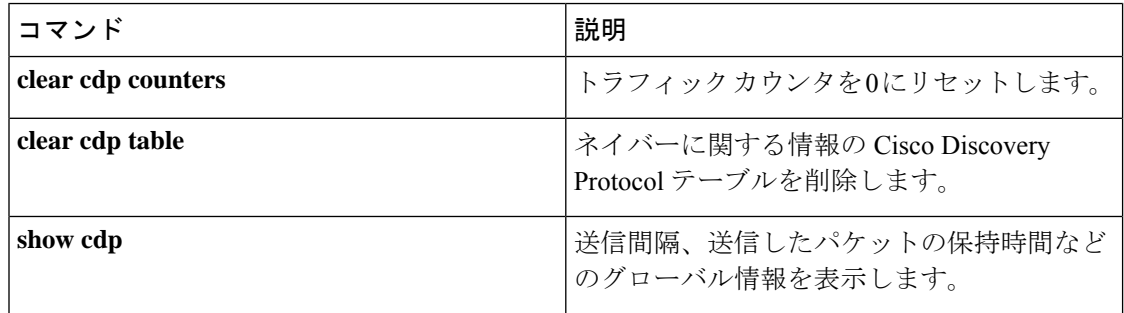

ı

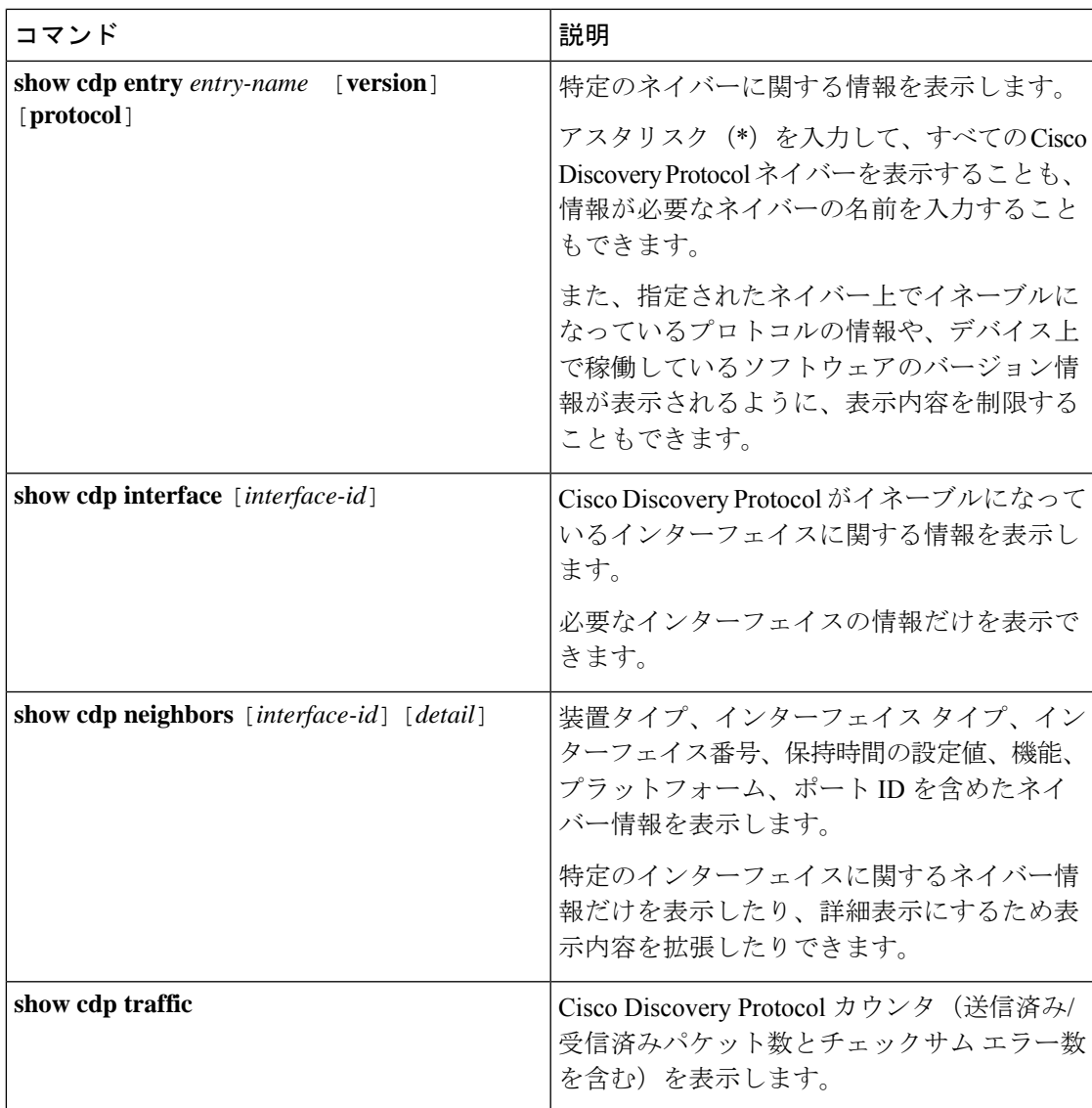

I

翻訳について

このドキュメントは、米国シスコ発行ドキュメントの参考和訳です。リンク情報につきましては 、日本語版掲載時点で、英語版にアップデートがあり、リンク先のページが移動/変更されている 場合がありますことをご了承ください。あくまでも参考和訳となりますので、正式な内容につい ては米国サイトのドキュメントを参照ください。